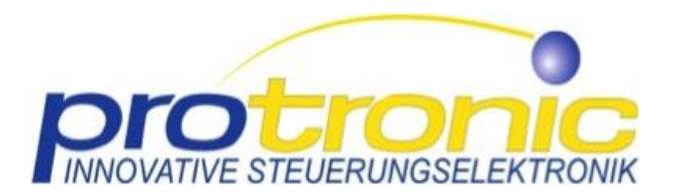

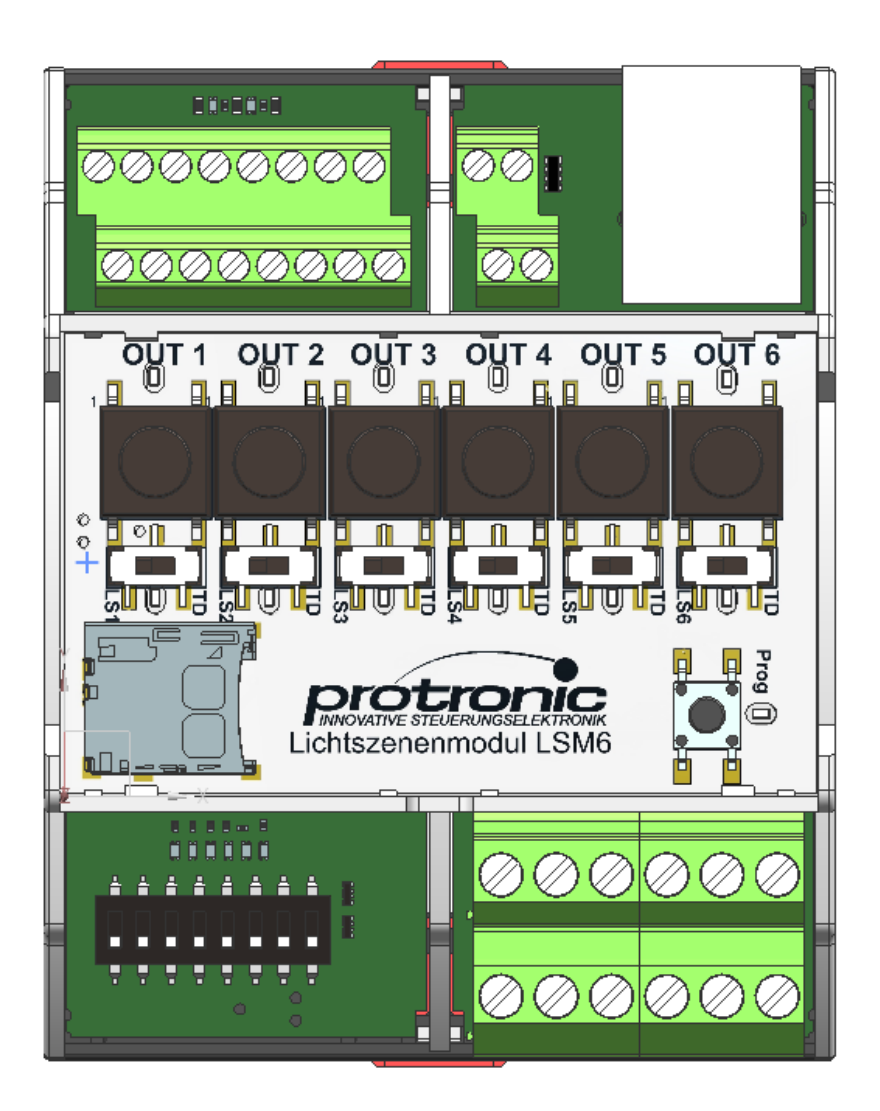

# **Betriebsanleitung**

*Lichtsteuerung – Lichtszenenmodul LSM6*

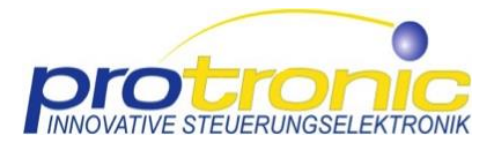

- Originalbedienungsanleitung - Version Revision 1.2 DE

Sie haben sich für ein Produkt des Unternehmens Protronic Innovative Steuerungselektronik GmbH entschieden. Dafür bieten wir Ihnen die sichere Qualität unserer Lichtsteuerung aus deutscher Produktion und stellen Ihnen unser Wissen aus über 20 Jahren Erfahrung im Bereich der Lichtsteuerung zur Verfügung.

Wir bedanken uns bei Ihnen für das in uns gesetzte Vertrauen, das Sie uns mit dem Erwerb des Produkts entgegenbringen. Wir hoffen auf eine gute und langjährige Zusammenarbeit.

protronic Innovative Steuerungselektronik GmbH Grimmaische Straße 92 04828 Bennewitz OT Pausitz Deutschland

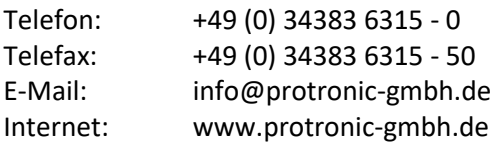

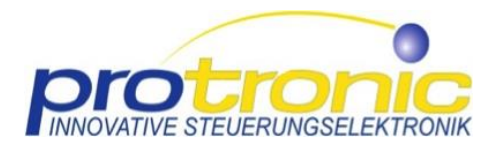

- 1. [Über diese Anleitung](#page-3-0)<br>1.1. Symbolerklä
	- [Symbolerklärung](#page-3-1)
	- 1.2. [Urheberschutz](#page-4-0)
- 2. [Allgemeines](#page-4-1)<br>2.1. Für
	- 2.1. [Für welche Produkte gilt diese Anleitung?](#page-4-2)
	- 2.2. [Zulassung](#page-4-3)<br>2.3. Gewährleis
	- [Gewährleistung](#page-4-4)
- 3. [Sicherheit](#page-4-5)
	- 3.1. [Bestimmungsgemäße Verwendung](#page-4-6)
	- [Bestimmungswidrige Verwendung](#page-4-7)
	- 3.3. [Zugelassenes Personal](#page-5-0)
	- 3.4. [Gefahren](#page-5-1)<br>3.5. Ersatzteile
	- **[Ersatzteile](#page-6-0)**
- 4. Datenblatt [Technische Daten](#page-7-0)<br>4.1 Flektrisch
	- 4.1. [Elektrisch](#page-7-1)<br>4.2. Abmaße
	- 4.2. [Abmaße](#page-7-2)
	- 4.3. [Anschlüsse](#page-7-3)<br>4.4. Signale
	- 4.4. [Signale](#page-7-4)<br>4.5. Modular
	- 4.5. [Modularität](#page-8-0)
	- 4.6. [Kennzeichnung am Produkt](#page-8-1)<br>4.7. Kompatibilitätsliste
	- [Kompatibilitätsliste](#page-8-2)
	- 4.8. [Funktionsbeschreibung Kurzübersicht](#page-8-3)
	- 4.8.1. [System Inbetriebnahme](#page-8-4)
	- 4.8.2. [Möglichkeiten der Einstellungen am Supply-Modul](#page-8-5)
	- 4.9. [Produktaufbau und Funktionen](#page-9-0)
	- 4.10. [Anschlussplan](#page-10-0)
	- 4.11. [Herstellerangaben](#page-11-0)
- 5. [Funktionsbeschreibung im Detail](#page-12-0)
	- 5.1. [Allgemeine Hinweise](#page-12-1)
	- 5.2. [Produkteigenschaften](#page-12-2)
- 6. [Inbetriebnahme/Bedienung](#page-13-0)
	- 6.1. [Programmierung einer Lichtszene](#page-13-1)
	- 6.2. [Modifizieren einer Lichtszene](#page-14-0)
	- 6.3. [Löschen einer Lichtszene](#page-14-1)<br>6.4. Löschen aller Lichtszenen
	- 6.4. [Löschen aller Lichtszenen, Rücksetzung Werkseinstellungen](#page-15-0)<br>6.5. Parameterschalter
	- 6.5. [Parameterschalter](#page-15-1)
	- 6.6. [SD-Karte](#page-17-0)
	- 6.6.1. Anwendung [als Backup der gespeicherten Programmierung des LSM6:](#page-17-1)
	- 6.6.2. Anwendung [bei Übertragen der Programmierung auf weiteres LSM6:](#page-17-2)
	- 6.6.3. Anwendung [bei Neustart / Reset des LSM6:](#page-17-3)
	- 6.6.4. [Übertragung neuer Firmare von SD-Karte auf LSM6:](#page-18-0)
- 7. [Das Multifunktionstool \(im Folgendem MFT\)](#page-18-1)
	- 7.1. [Allgemeines](#page-18-2)<br>7.2. Aufruf des M
	- 7.2. Aufruf [des MFT](#page-18-3)<br>7.2.1. Verbindung via
	- [Verbindung via Netzwerkkabel](#page-18-4)
	- 7.2.2. [MFT über Protronic-](#page-18-5) Webseite benutzen<br>7.2.3. Start MFT über SD-Karte
	- [Start MFT über SD-Karte](#page-18-6)
	- 7.2.4. [Einstellungen](#page-19-0)
- 8. [Begriffserklärung](#page-20-0)

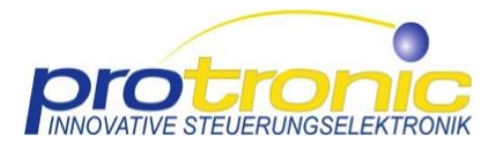

### <span id="page-3-0"></span>1. Über diese Anleitung

Diese Betriebsanleitung gilt als Bestandteil des Produkts und muss so aufbewahrt werden, dass ein schneller Zugriff jederzeit möglich ist.

#### **Sicherheit**

Das Personal muss die Betriebsanleitung vor Beginn aller Arbeiten gelesen und verstanden haben. Sie enthält wichtige Hinweise, die den Bediener vor möglichen Gefahren schützen oder inhaltliche Zusammenhänge erläutern. Beachten Sie die Warn- und Sicherheitshinweise.

#### **Abbildungen**

Die Abbildungen dienen dem grundsätzlichen Verständnis und können je nach System von der tatsächlichen Ausführung abweichen.

### <span id="page-3-1"></span>1.1. Symbolerklärung

#### **Sicherheitshinweise**

Warn- und Sicherheitshinweise in dieser Anleitung sind durch spezielle Symbole gekennzeichnet.

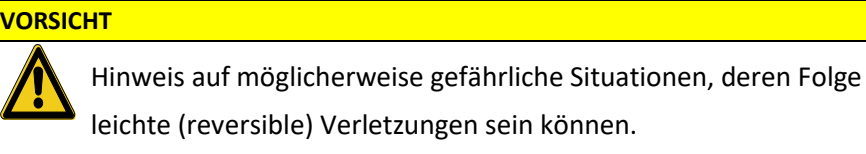

#### **WARNUNG**

Hinweis auf möglicherweise gefährliche Situationen, deren Folge schwere (irreversible) Verletzungen bis hin zum Tod sein können.

### **GEFAHR**

Hinweis auf unmittelbar gefährliche Situationen, deren Folge schwere Verletzungen bis hin zum Tod sein können, wenn die Situation nicht gemieden wird.

#### **HINWEIS**

Hinweis auf möglicherweise gefährliche Situationen, deren Folge Sachoder Umweltschäden sein können.

#### **Informationen / Empfehlungen**

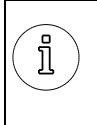

Hinweise auf nützliche Informationen und Empfehlungen, die einem effizienten sowie störungsfreien Betrieb dienen.

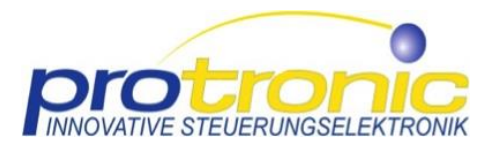

#### **Begriffsklärung**

Im Abschnitt "Begriffsklärung" werden für den Leser nützliche Begrifflichkeiten und Definitionen erläutert.

### <span id="page-4-0"></span>1.2. Urheberschutz

Die Inhalte dieser Anleitung sind urheberrechtlich geschützt. Ihre Verwendung ist im Rahmen der Nutzung der Anlage zulässig. Eine darüber hinausgehende Verwendung ist ohne schriftliche Genehmigung des Herstellers nicht gestattet.

### <span id="page-4-1"></span>2. Allgemeines

### <span id="page-4-2"></span>2.1. Für welche Produkte gilt diese Anleitung?

Lichtsteuerung Lichtszenenmodul LSM6 Die Lichtsteuerung Lichtszenenmodul LSM6 besteht aus einem zur Schaltschrankmontage geeigneten Steuerungsmodul mit Supply-Modul und Netzteil.

### <span id="page-4-3"></span>2.2. Zulassung

CE Zertifikat

### <span id="page-4-4"></span>2.3. Gewährleistung

#### **Gewährleistung**

Die Gewährleistung ist in den Allgemeinen Geschäftsbedingungen des Herstellers beschrieben. Abweichende Vereinbarungen bedürfen der vertraglichen Regelung in Schriftform.

### <span id="page-4-5"></span>3. Sicherheit

### <span id="page-4-6"></span>3.1. Bestimmungsgemäße Verwendung

Die Lichtsteuerung Lichtszenenmodul LSM6 ist ausschließlich im Innenbereich für den Betrieb von Beleuchtungsanlagen bestimmt. Die Angaben der technischen Daten des LSM 6 sind zu beachten. Der Betrieb ist auch in Verbindung mit anderen als dem empfohlenen 24 V Netzteil möglich wenn diese folgende Kennwerte einhalten. Das eingesetzte Netzteil muss eine Funktionskleinspannung zur Verfügung stellen

Kennwerte Netzteil:

Funktionskleinspannung

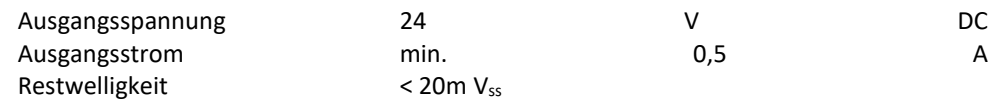

### <span id="page-4-7"></span>3.2. Bestimmungswidrige Verwendung

Jede von der bestimmungsgemäßen Anwendung abweichende Benutzung gilt als Fehlgebrauch.

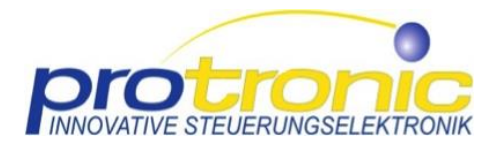

Andere Anwendungen, Einsätze und Änderungen sind aus Sicherheitsgründen zum Schutz für den Benutzer und Dritte nicht zulässig und können die Sicherheit und Funktion beeinträchtigen.

### <span id="page-5-0"></span>3.3. Zugelassenes Personal

Grundsätzlich wird zwischen verschiedenen Qualifikationen von Personen unterschieden, die mit dem System während seiner Produktlebenszyklen zu tun haben. **WARNUNG**

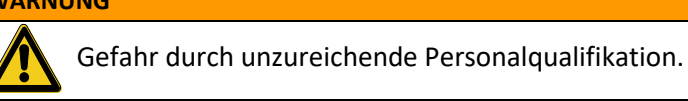

Die Anlage darf nur durch ausreichend qualifiziertes Personal installiert bzw. funktionsgeprüft werden. Die Installation in Verteilerschränken mit Netzspannung und der netzseitigen Einspeisung sind nur durch Elektrofachpersonal auszuführen.

#### **Fachpersonal**

Fachpersonal sind alle Personen, die aufgrund ihrer Berufsausbildung, Berufserfahrung und zeitnahen beruflichen Tätigkeit über entsprechende Kenntnisse von elektrischen Steuerungsanlagen, hier im Besonderen Lichtsteuerungen, verfügen. Das Fachpersonal muss aufgrund seiner fachlichen Ausbildung, Erfahrung und technischen Kenntnisse auf dem Gebiet der elektrischen Steuerungsanlagen zu diesen Arbeiten befähigt sein.

Vom Fachpersonal sind folgenden Aufgaben auszuführen:

Beseitigung von Störungen, die über die Maßnahmen zur Fehlerbehebung durch den Bediener hinausgehen sind Montagearbeiten und Wartungsarbeiten

### <span id="page-5-1"></span>3.4. Gefahren

Auch bei fachgerechter Montage und ordnungsgemäßem Zustand der Steuerung können nicht alle Gefahrenstellen am System abgedeckt werden. Es wird nachfolgend auf die Restgefahren hingewiesen.

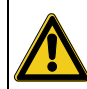

**GEFAHR**

Lebensgefahr durch elektrischen Strom

Arbeiten am System nur durch Fachpersonal durchführen lassen.

Niemals Sicherungen überbrücken oder Schutzeinrichtungen umgehen.

Öffnen von Steuerungsgehäusen nur durch Fachpersonal durchführen lassen.

Vor Öffnen des Steuerungsgehäuses spannungsfrei schalten.

Feuchtigkeit von elektrischen Teilen fernhalten.

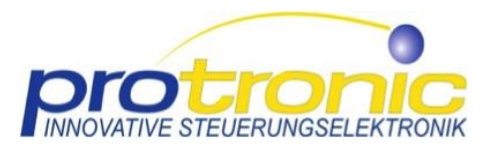

#### **DALI-Steuerspannung**

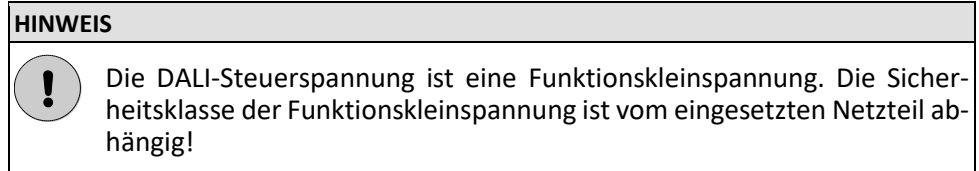

### <span id="page-6-0"></span>3.5. Ersatzteile

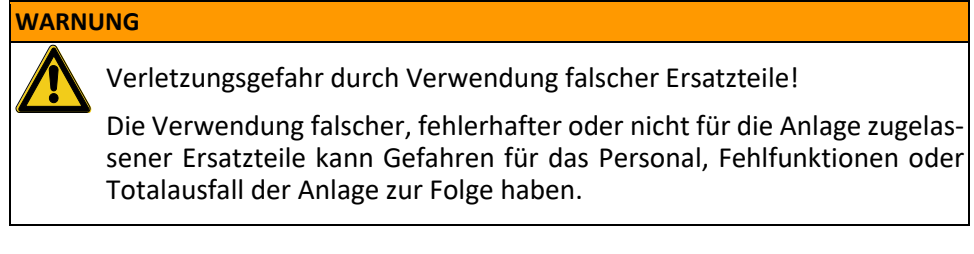

### **HINWEIS**

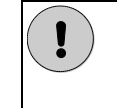

Durch die Verwendung nicht zugelassener Ersatzteile erlischt die Herstellergarantie.

Beziehen Sie die Ersatzteile über den Hersteller bzw. Kundenservice.

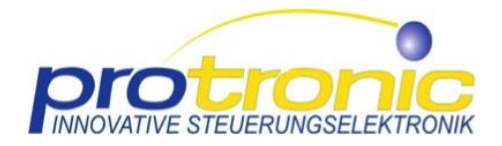

### <span id="page-7-0"></span>4. Datenblatt - Technische Daten

### <span id="page-7-1"></span>4.1. Elektrisch

- Eingangsspannung DC 24 V, 3,3 V Zulässiger Bereich 18 V DC 30 V DC
- Eingangsstrom max. 0,75 A (24 V), max. 0,2 A (3,3 V)
- Umgebungstemperaturbereich -10...40°C
- Nennwert bei Leerlauf 125 mA
- Nennwert bei max. Last 600 mA
- Einschaltstrom < 10 A
- Schutzklasse IP 20
- empfohlenes Netzteil 24 V 0,5 A
	- Supply-Modul (DC/DC)  $24$  V auf 3,3 V / 0,2 A pro LSM6
- Gesamtverlustleistung 3 W
	-
- - DALI-Spannung 11,5 V 22,5 V
	- Anzahl der DALI-fähigen Geräte: ca. 192 (6x28)
- Leitungslänge entsprechend IEC-Norm 62386 (DALI-Norm)
- bei Leitungsquerschnitt 1,5 mm2 300 m
- bei Leitungsquerschnitt 1,0 mm2 238 m
- bei Leitungsquerschnitt 0,75 mm2 174 m
- bei Leitungsquerschnitt 0,5 mm2 116 m
- Supply Modul DC/DC Wandler 24 V
	- auf 3,3 V DC max. 1,2 A
- 24 V max. 4 A (Durchleitung auf H-Bus Hutschiene)

### <span id="page-7-2"></span>4.2. Abmaße

L x B x H 72 mm x 90 mm x 61 mm

### <span id="page-7-3"></span>4.3. Anschlüsse

Ethernet 1  $\mu$ SD – Karte 1 ▪ HBUS (Rückseite) 1 Licht-Bus (Dali) 6 (pro Dali 32 Teilnehmer mit je 2 mA, max. 64 mA, pro Dali 2 x Klemmen  $1,5$  mm<sup>2</sup>) ■ Eingänge 8 x Klemmen 1,5 mm<sup>2</sup>, 24 V 7 x Taster, 24 V 6 x Wahlschalter (DIL) für LS oder TD (auf oberer Platine) 8 x Funktionsschalter (auf unterer Platine) Ausgänge 6 Forentialfreie Ausgänge (Schließer, 6 A 230 V AC Res. load)

### <span id="page-7-4"></span>4.4. Signale

▪ LEDs 13 LEDs

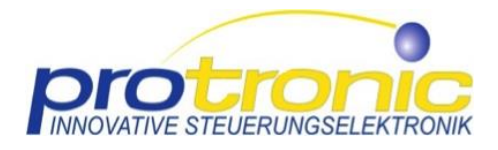

### <span id="page-8-0"></span>4.5. Modularität

Erweiterbar auf bis zu 3 LSM6 Module über HBUS durch 1 Supply-Modul versorgt.

### <span id="page-8-1"></span>4.6. Kennzeichnung am Produkt

Auf dem auf der Gehäusevorderseite angebrachten Aufkleber befinden sich:

- System- und Typbezeichnung: LSM6
- Hersteller
- Eingangsspannung
- Stromaufnahme
- Ausgangsspannung
- **Maximaler Ausgangsstrom**
- CE-Kennzeichnung

### <span id="page-8-2"></span>4.7. Kompatibilitätsliste

Liste der unterstützen Gerätetypen gemäß IEC 62386:

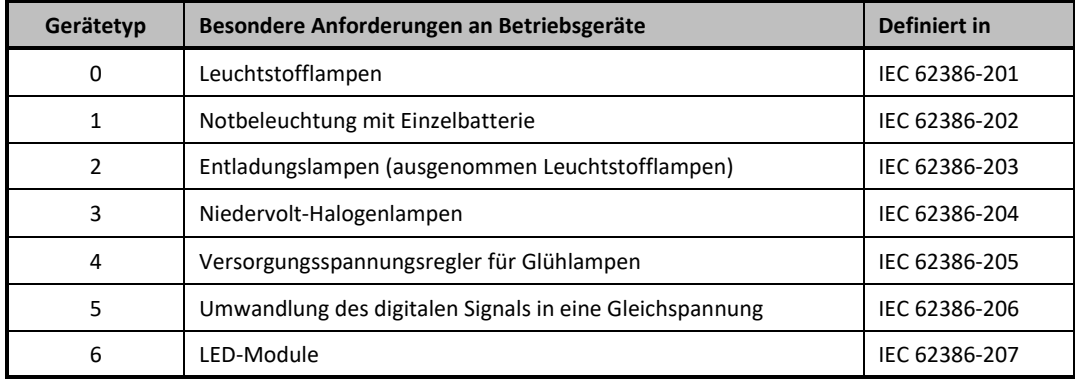

### <span id="page-8-4"></span><span id="page-8-3"></span>4.8. Funktionsbeschreibung Kurzübersicht

### 4.8.1. System Inbetriebnahme

Zur Inbetriebnahme des LSM6 benötigen Sie das Supply-Modul. LSM6 und Supply werden über das HBUS Stecksystem miteinander verbunden. Bitte verbinden Sie beide Geräte über den HBUS Verbinder. Verbinden Sie 24 V mit dem Supply, danach startet das LSM6. Am Supply ist der Schalter auf Normalbetrieb zu stellen (Auslieferungszustand).

### <span id="page-8-5"></span>4.8.2. Möglichkeiten der Einstellungen am Supply-Modul

Das Supply-Modul ist mit einem Schalter versehen, mit dem 3 unterschiedliche Betriebsmodi für das LSM6 eingestellt werden können. Diese sind:

- A: Automatikmodus: das LSM6 arbeitet im Normalbetrieb
- **M:** Manueller Modus: Spezialbetrieb (z.B. Zentral-Aus, 1 feste Lichtszene)
- 0: Reset: (bei Wechsel SD-Karte, Watch-dog-Fall); Notbetrieb (Leuchten 100%)

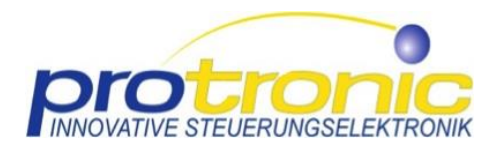

### <span id="page-9-0"></span>4.9. Produktaufbau und Funktionen

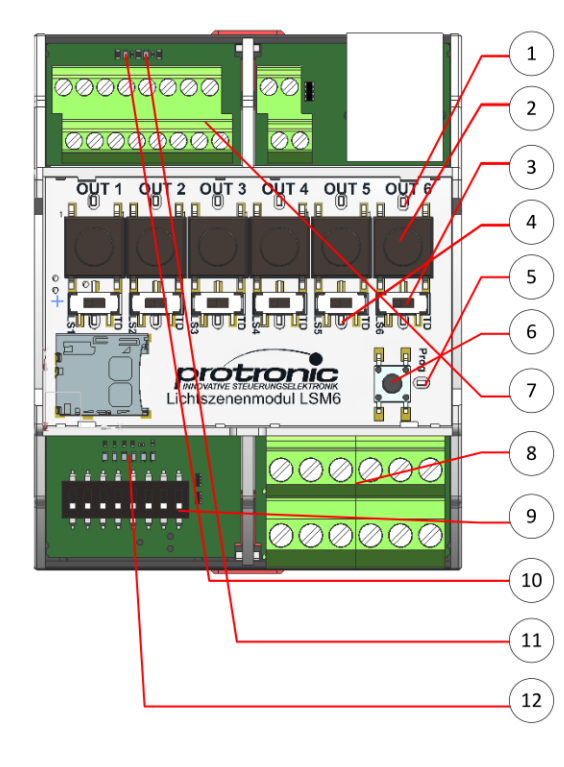

⑤ **Anzeige des Status (Status LED):** Blau = Bedienbetrieb Blau blinkend = Programmierung

#### ① **Anzeige der Ausgangskanäle (Kanal LED):**

Blau = Ausgangskanal aktiv Blau blinkend = Programmierung Lichtszene einbezogen

### ④ **Anzeige der Eingangskanäle (Kanal LED):**

Grün = Eingangskanal aktiv Grün blinkend = Programmierung Eingangskanal

### 12. **Anzeige der Eingangskanäle (Kanal LED):**

- 1. Betriebs-LED
- 2. Netzwerk getrennt (gelb)
- 3. Netzwerk verbunden
- 4. Schiebeschaltertest-LED
- 5. HBUS-Adress-LED 1
- 6. HBUS-Adress-LED 2

#### Taster Eingangskanal 1-6 (alternativ zu Taster im Raum) Wahlschalter (DIL) 1-6 LS Lichtszene/ TD Tast-Dimm

Eingangskanal LED 1-6

Ausgangskanal-LED 1-6

Status-LED für Programmierung

Taster Lichtszene Programmierung/Löschen

Licht-Bus-Ausgang (2 Adern) 1-6 und Tastereingang 1-8 230V 6A Relaisausgang (2 Adern potentialfrei) 1-6

Wahlschalter (DIL) 1-8 Parameterschalter

Fehler an Dali 1-3 (Ursachen: Kurzschluss, defekter DALI-Teilnehmer, defekter DALI-Kanal)

Fehler an Dali 4-6 (Ursachen: Kurzschluss, defekter DALI-Teilnehmer, defekter DALI-Kanal)

Status-LED LSM6 (siehe Betriebsanleitung)

⑤ **Betriebsarten:** Bedienbetrieb

Programmierbetrieb

### **Funktionen:**

- ③ Tast-Dimm-Modus
- (TD über Wahlschalter)
- ③ Lichtszenen-Modus
- (LS über Wahlschalter)

⑥ Löschen einzelne Lichtszene über Programmier-Taste

(>3 s) Teil-Reset

⑥ Rücksetzen Werkauslieferung über Programmier-Taste (>5 s) Reset

<span id="page-9-1"></span>⑨ Parameterschalter erlaubt gesonderte Programmierungen an der Steuerung zu aktivieren, z.B. legen fest, welche Kanäle 1-6 auf Schaltsignale reagieren (siehe dazu [6.5\)](#page-15-1)

- mittels integrierter SD-Karte besteht die Möglichkeit zum schnellen Backup der gespeicherten LS-Programmierung und der Speicherung / Übertragung auf weitere LSM6

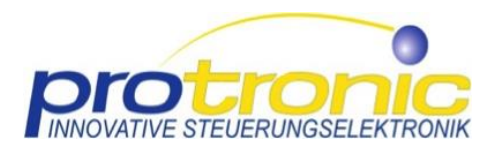

### <span id="page-10-1"></span><span id="page-10-0"></span>4.10. Anschlussplan

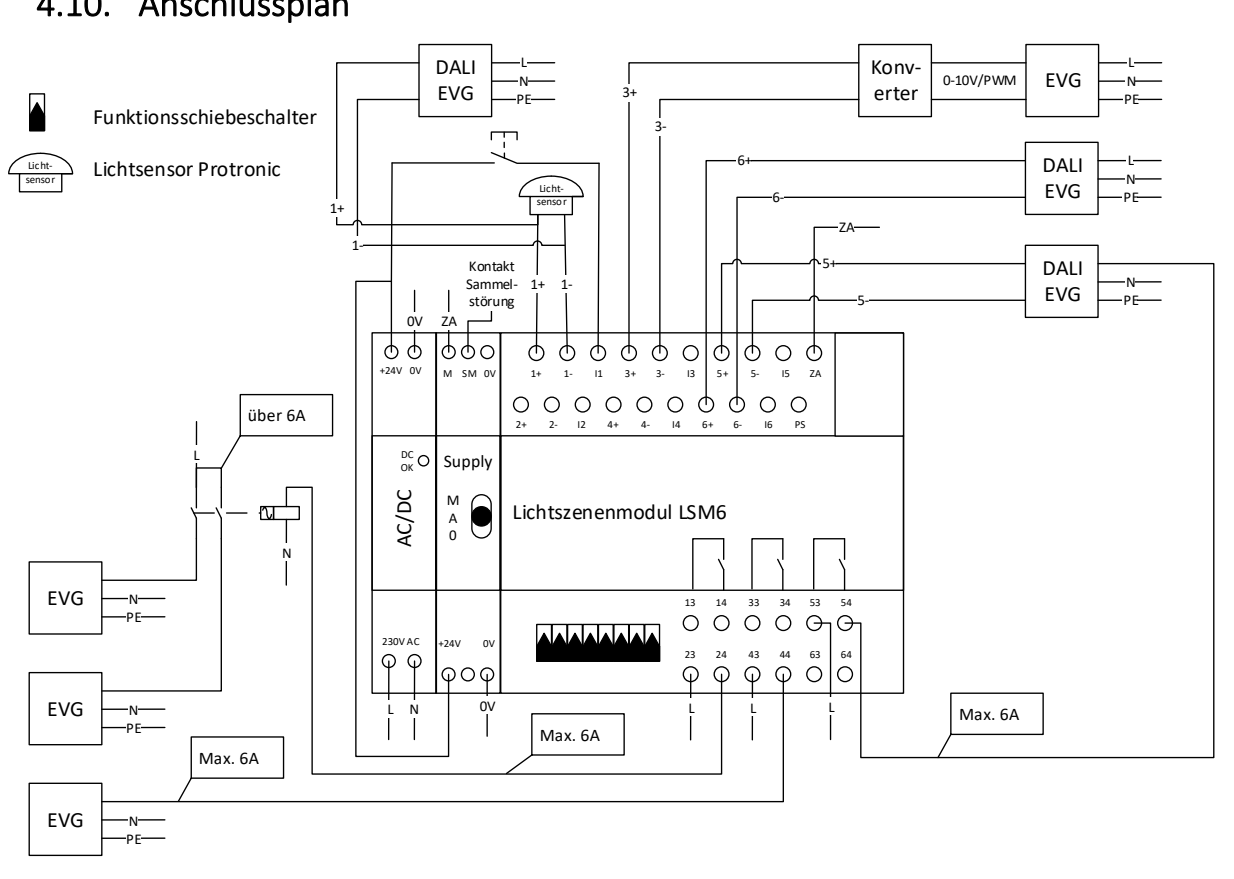

#### **1+, 1-** Kanal 1 Lichtbus DALI\_Geräte

**I1** Eingang 24 V, Taster vor Ort / schaltendes Element im Schaltschrank Kanal 1 **13/14** Ausgang Kanal 1 potentialfreier Kontakt 230 V AC 6 A ohmsche Last

#### **2+, 2-** Kanal 2 Lichtbus DALI\_Geräte

**I2** Eingang 24 V, Taster vor Ort / schaltendes Element im Schaltschrank Kanal 2 **23/24** Ausgang Kanal 2 potentialfreier Kontakt 230 V AC 6 A ohmsche Last

#### **3+, 3-** Kanal 3 Lichtbus DALI\_Geräte

**I3** Eingang 24 V, Taster vor Ort / schaltendes Element im Schaltschrank Kanal 3 **33/34** Ausgang Kanal 3 potentialfreier Kontakt 230 V AC 6 A ohmsche Last

#### **4+, 4-** Kanal 4 Lichtbus DALI\_Geräte

**I4** Eingang 24 V, Taster vor Ort / schaltendes Element im Schaltschrank Kanal 4 **43/44** Ausgang Kanal 4 potentialfreier Kontakt 230 V AC 6 A ohmsche Last

**5+, 5-** Kanal 5 Lichtbus DALI\_Geräte **I5** Eingang 24 V, Taster vor Ort / schaltendes Element im Schaltschrank Kanal 5

**53/54** Ausgang Kanal 5 potentialfreier Kontakt 230 V AC 6 A ohmsche Last

**6+, 6-** Kanal 6 Lichtbus DALI\_Geräte

**I6** Eingang 24 V, Taster vor Ort / schaltendes Element im Schaltschrank Kanal 6 **63/64** Ausgang Kanal 6 potentialfreier Kontakt 230 V AC 6 A ohmsche Last

#### **Ausgänge / Eingänge Supply-Modul**

**ZA** Eingang Taster zentral AUS

**PS** Eingang Taster zentral EIN / Eingang externer Programmierschlüsselschalter **SM** Ausgang Stör Meldung / Sammelstörung (fail safe 24 V) **M** Ausgang Manueller Betrieb (z.B. Zentral Aus, 1 feste Lichtszene)

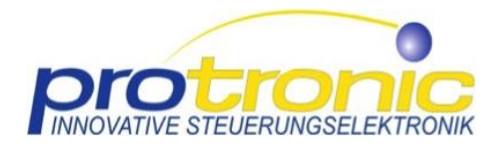

### <span id="page-11-0"></span>4.11. Herstellerangaben

Detaillierte Informationen zur Funktionsweise entnehmen Sie bitte unserer gesonderten Betriebsanleitung zur Lichtsteuerung LSM6. Änderungen und Irrtümer vorbehalten. Vergewissern Sie sich, dass Sie immer den neuesten Stand verwenden.

Aktuelle Informationen erhalten Sie immer hier:

#### **Protronic Innovative Steuerungselektronik GmbH**

Grimmaische Straße 92

04828 Bennewitz OT Pausitz

Deutschland

- Telefon: +49 (0) 34383 6315 0
- Telefax: +49 (0) 34383 6315 50
- E-Mail: info@protronic-gmbh.de
- Internet: www.protronic-gmbh.de

©2017, protronic Innovative Steuerungselektronik GmbH Alle Rechte vorbehalten.

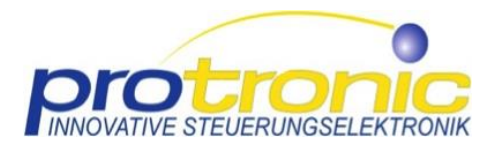

### <span id="page-12-0"></span>5. Funktionsbeschreibung im Detail

#### **HINWEIS**

Detaillierte Informationen über Anschlüsse der LSM6 finden Sie in dem Schaltplan unter Punkt [4.10.](#page-10-1)

### <span id="page-12-1"></span>5.1. Allgemeine Hinweise

Das Lichtszenenmodul LSM6 ist eine Lichtsteuerung zur Bedienung autarker Beleuchtungssysteme, d.h. die Installation weiterer teurer Bus-Systeme (KNX, LON etc.) ist nicht erforderlich. LSM6 operiert nach dem Standard IEC 62386, der auch als DALI-Standard bekannt ist. Das LSM6 ist für den Betrieb mit DALI-fähigen Betriebsgeräten (DALI-EVG) konzipiert.

Der Standard IEC 62386 wird hierbei eingesetzt, um Lichtszenen mittels unterschiedlichen Gruppenzuordnungen und Dimm-Werten einfach über das LSM6 einzustellen und abzurufen. Protronic wendet den Standard für diese Anwendungen optimal zugeschnitten an. Die Geräte-Kommunikation wird als Licht-Bus bezeichnet.

Auf dem LSM6 befinden sich 6 Kanäle die entweder im Lichtszenen- oder Tast-Dimm-Modus betrieben werden können.

Besonderheit des LSM6 ist, dass die EVG nicht adressiert werden, sondern pro Kanal mittels Broadcast einen einheitlichen Wert zugeordnet bekommen. Die EVG sind pro Kanal entsprechend der angestrebten Gruppenzuordnung zu verdrahten.

Die Vorteile dieses Verfahrens gegenüber DALI-Bus-Systemen sind:

keine aufwendige Programmierung mit spezieller Dali-Software erforderlich,

keine weiteren Hardware-Komponenten und

kein spezielles Fachwissen erforderlich.

Es besteht weiterhin die Möglichkeit auch klassische nicht dimmbare Beleuchtung über 6 Relaisausgänge dem gewünschten Kanal zuzuordnen, d.h. entsprechend zu verdrahten und dann in unterschiedliche Lichtszenen einzubeziehen. Die 6 Relais gewährleisten das Schalten einer ohmschen Last von jeweils bis zu 6 A. Für höhere Absicherungen empfiehlt sich die Zwischenschaltung eines Leistungsrelais oder Schützes.

### <span id="page-12-2"></span>5.2. Produkteigenschaften

- Steuerung von bis zu 32 DALI-Geräte pro Kanal (1-6), bei Einsatz protronic Präsenz- / Lichtsensor weitere 28 DALI-Geräte pro Kanal anschließbar
- Programmierung von 6 Lichtszenen
- Rückmeldung von Schaltfunktionen
- **Treppenlichtfunktion**
- Notlichtfunktion über Dämmerungsschalter
- Anwesenheitsfunktion: Anschluss eines Präsenz- / Lichtsensors zur Einstellung eines bestimmten Dimm-Wertes oder Ein-Abschaltung in Abhängigkeit von Bewegung

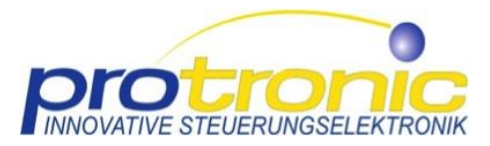

- Auslieferungszustand: Einstellung des Wahl-Schalters (3) auf TD Tast-Dimm, EVG auf 100% Lichtleistung
- Überlastungsschutz
- Kurzschlussschutz
- Überspannungsschutz

### <span id="page-13-0"></span>6. Inbetriebnahme/Bedienung

- Anschließen der entsprechend notwendigen Kabel wie
- Netzzuleitung 230 V AC an 24 V Netzteil
- Supply-Modul (DC/DC 24 V auf 3,3 V)
- 2 Lichtbus-Adern pro Kanal
- $230 V 6 A Relais$
- Spannung einschalten, Status-LED leuchtet Blau
- Der LSM6 wird werkseitig auf allen Kanälen im TD-Tast-Dimm-Modus ausgeliefert. Zur Programmierung einer Lichtszene DIL-Wählschalter auf LS-Lichtszene stellen und analog [6.1](#page-13-1) vorgehen.
- *Das Netzteil nur mit insgesamt maximal 0,5 A belasten. Bei deutlicher Überschreitung des Ausgangsstromes schaltet das Netzteil automatisch ab (elektronische Überstromsicherung und max. Strom – vom eingesetzten Netzgerät abhängig). WARNUNG*

Einige Bauteile im Gehäuseinneren können im Betrieb gefährliche Spannungen führen! Öffnen des Gehäuses nur durch Fachpersonal im spannungsfreien Zustand!

### <span id="page-13-1"></span>6.1. Programmierung einer Lichtszene

1. Schritt: Kanalauswahl Lichtszene

Einstellung eines ③ DIL-Schalters (1…6) für den gewünschten Eingangstaster auf Lichtszene (im Auslieferungszustand ist Tast-Dimm voreingestellt; wenn DIL bereits auf Lichtszene steht, dann DIL-Schalter zur Auswahl des Kanals erst auf Tast-Dimm schalten und zurück auf Lichtszene)

2. Schritt: Einleitung Programmierung

⑤ Programmier-Taste 1 x kurz (≤ 1,5 sec) drücken, ⑥ Status blinkt blau (Programmierbetrieb) und  $\overline{1}$ ) Ausgangskanal-LED aus (Werkseinstellung)

Durch DIL-Schalter im Schritt 1 vorgewählte ④ Eingangskanal-LED blinkt grün

Falls bereits auf diesen Eingang eine Lichtszene programmiert war, so blinken die bereits zur Lichtszene gehörigen ① Ausgangskanal-LED.

3. Schritt: Lichtszene einstellen

Betätigen ②Eingangskanal-Tasten 1-6 oder Tasten im Raum, je nachdem welcher Kanal in die Lichtszene einbezogen werden soll zum gewünschten Helligkeitswert. Bedienung der Tasten entspricht Tast-Dimm-Modus. Alle Kanäle die bedient werden sind in die Lichtszene einbezogen und die zugehörige  $(1)$  Ausgangskanal-LED blinkt. Auch eine Einbeziehung eines Kanals mit "aus" ist möglich (nach Abschluss der Programmierung bleibt diese Ausgangskanal-LED entsprechend aus). Nicht einbezogene Ausgangskanäle werden bei späterer Betätigung der Lichtszene nicht verändert.

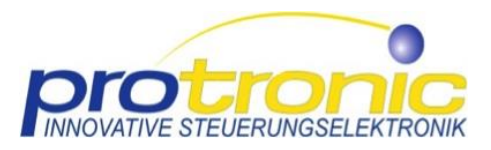

Wichtig: Nach Beginn der Programmierung führt jede Betätigung eines Ausgangskanals zu dessen einbeziehen in die Lichtszene. Sollte das bei einem Kanal versehentlich geschehen sein, dann Abbruch der Programmierung.

#### **Abbruch einer Programmierung:**

DIL-Schalter des gerade zu programmierenden Kanals zurück auf "Tast-Dimm" – Modus schalten. (eventuelle vorherige Programmierung bleibt erhalten)

4. Schritt: Programmierung Kanal beenden

⑤ Programmier-Taste kurz (< 1,5 sec) drücken, Status-LED jetzt dauerhaft blau ein (Bedienbetrieb) und Lichtszene ist gespeichert und aktiv

#### **Programmierung weiterer Lichtszenen:**

Wiederholung Schritte 1-4 für jeden Taster, der für Lichtszene programmiert werden soll.

### <span id="page-14-0"></span>6.2. Modifizieren einer Lichtszene

- 1. Schritt: Kanalauswahl Lichtszene
- 2. Schritt: Einleitung der Programmierung….beide Schritte analog [6.1](#page-13-1)
- 3. Schritt: Lichtszene modifizieren

Hier können alle bisher in die Lichtszene einbezogenen Ausgangskanäle in ihrer Lichtstärke verändert werden. Einfaches betätigen der Eingangskanal-Tasten 1-6 am LSM6 oder der Taster im Raum (analog dem Einstellen der Lichtszene [6.1](#page-13-1) Schritt 3).

Wichtig: Es können keine Kanäle eliminiert oder neu hinzugefügt werden. Ist dieses gewünscht, erst Löschen der alten Lichtszene (sieh[e 6.3\)](#page-14-1) und dann neue Lichtszene programmieren (siehe [6.1\)](#page-13-1).

### <span id="page-14-1"></span>6.3. Löschen einer Lichtszene

1. Schritt: Kanalauswahl Lichtszene

DIL erneut auf Lichtszene stellen (steht Schalter bereits auf LS dann wieder auf TD schalten und zurück auf LS ein)

2. Schritt: Programmier-Status aktivieren

Programmiertaste kurz drücken > Status LED blinkt, LED für den zu programmierenden Eingangskanal blinkt. Bereits für den Eingangskanal gewählte Ausgangskanal-LED blinken.

3. Schritt Löschen der Lichtszene

Programmiertaste lang >3 s, *Status LED blinkt weiter (Programmiermetrieb), gewählte Eingangskanal-LED blinkt* (Abbrechen durch schalten DIL-Schalter möglich)

Jetzt kann diese Lichtszene neu programmiert werden. > zu [6.1](#page-13-1) "Programmierung einer Lichtszene"

Oder die Programmierung beenden > Programmiertaste kurz betätigen > Status LED dauerhaft ein (Bedienbetrieb)

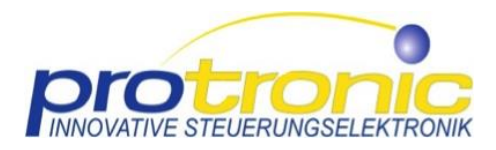

### <span id="page-15-0"></span>6.4. Löschen aller Lichtszenen, Rücksetzung Werkseinstellungen

Programmiertaste lange >5 s drücken. Alle Kanal-LED gehen aus.

### <span id="page-15-1"></span>6.5. Parameterschalter

Mit Hilfe der Parameterschalter  $(9)$  unter [Parameterschalter\)](#page-9-1) können vorinstallierte Programmierungen auf der Steuerung aktiviert werden.

Derzeit sind folgende Programmierungen vorhanden und werden aktiviert durch Stellung des Parameterschalters (Par) auf ON:

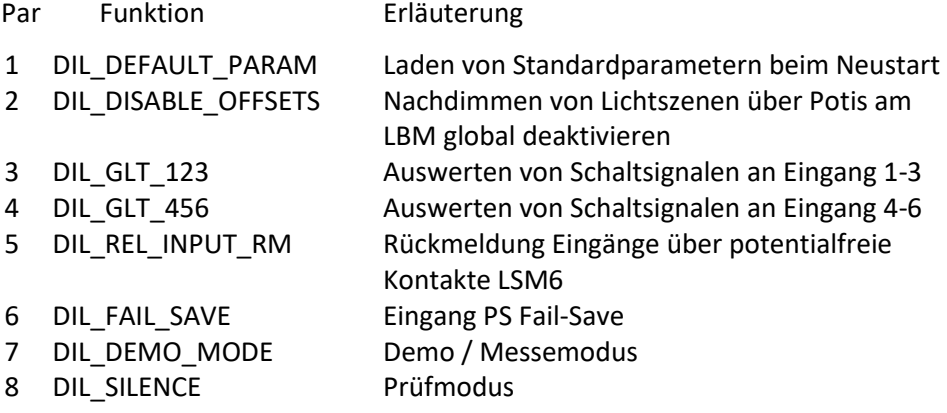

#### Zu Parameterschalter 3 und 4

- 3 Kanäle 1-3 im Lichtszenenbetrieb (LS) reagieren auf Schalt,- Dauersignale (GLT-Modus)
- 4 Kanäle 4-6 im Lichtszenenbetrieb (LS) reagieren auf Schalt,- Dauersignale (GLT-Modus)

Mit Hilfe der Parameterschalter 3. und 4. können Kanäle die im Lichtszenenmodus (Wahlschalter am Kanal auf LS) betrieben werden somit auf Schaltsignale einer GLT oder auf Dämmerungsschalter, Zeitschaltuhren, Bewegungsmelder reagieren.

#### Zu Parameterschalter 5

5 Rückmeldung Eingänge über potentialfreie Kontakte LSM6

OFF Anzeige Zustand Ausgänge / Netzfreischaltung über potentialfreie Kontakte LSM6

#### Zu Parameterschalter 8

### 8 Prüfmodus / Fehlersuche

*Schritt 1 – Fehlersuche Spannungsprüfung am LSM6*

Mit Hilfe des Parameterschalters (DIL8 auf ON) können die einzelnen Dali-Kanäle auf richtige Verkabelung geprüft werden. Nun den Dali-Kanal über den Taster am Gerät aktivieren, dabei sollte an den dazugehörigen Ausgängen (Dali+/-) eine Spannung von höchstens 20 V gemessen werden. Im inaktiven Zustand sollte am Dali-Kanal keine Spannung messbar sein.

Wenn bei der Messung Abweichungen festgestellt werden, trennen Sie alle Busse (Ausgänge) vom Gerät. Es sollte jetzt keine Spannung mehr an den getrennten Kabeln der Kanäle anliegen.

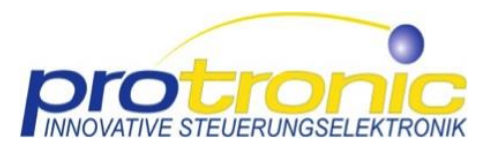

#### *Schritt 2 – Fehlersuche Durchgangsprüfung am LSM6*

Alle Busse sollten bis auf einen kurzgeschlossen werden (Dali+/- verbinden). Überprüfen Sie den nicht kurzgeschlossenen Bus, es darf keine Durchgangsspannung gemessen werden. Sollte eine Durchgangsspannung vorliegen, besteht eine kanalübergreifende Verbindung unter den Teilnehmern, die korrigiert werden muss.

*Fehleranalyse und Fehlerbeseitigung*

Bus-Kanal ist zerstört.

Dies kann aufgrund einer der oben genannten Ursachen der Fall sein. Überprüfen Sie die Fehler und beheben Sie diese. Verwenden Sie stattdessen einen anderen verfügbaren Bus-Kanal, falls vorhanden.

Der Bus-Teilnehmer Kanal x wird durch Eingang y geschaltet.

Ist die Lichtszene richtig konfiguriert (d.h. Kanal x und y sind nicht in einer Lichtszene aktiv)? Dann deutet dies auf eine Verbindung zwischen den Bus-Kabeln unterschiedlicher Kanäle hin. Dies sollte korrigiert werden. Eventuell ist der Bus-Kanal beschädigt oder gibt falsche Signale aus.

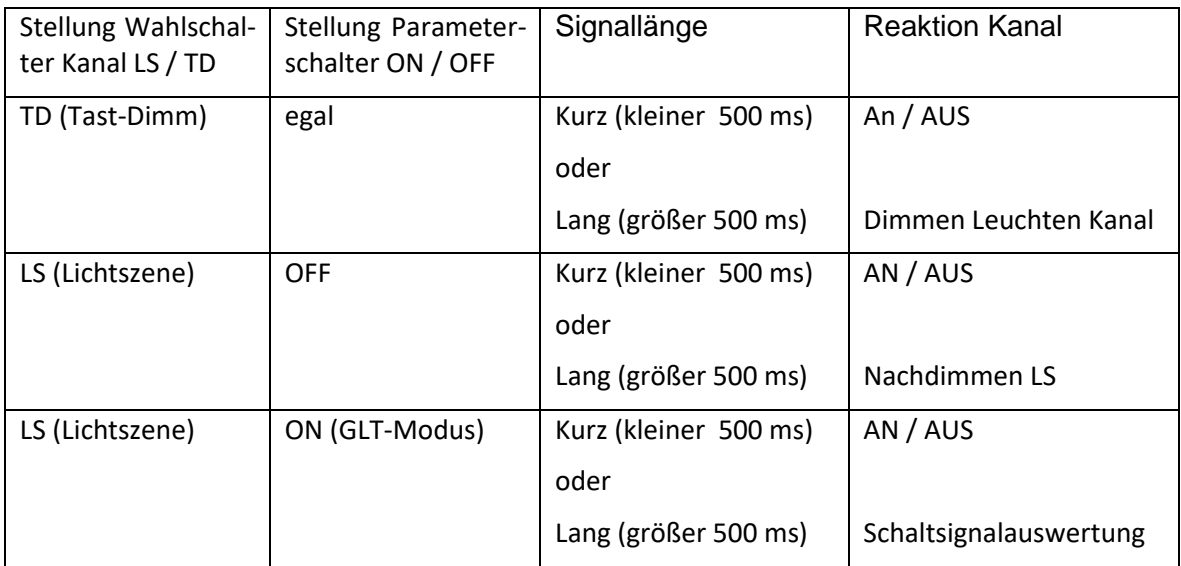

Folgende Matrix für Parameterschalter 3 und 4 gilt:

Erläuterung: Die Steuerung unterscheidet zwischen Schalt- und Tastsignalen. Je nach Modus in dem der Kanal betrieben wird (LS / TD) reagiert die Steuerung unterschiedlich.

> Im TD-Betrieb wird bei kurzem Tasten an- und ausgeschaltet und langes Tasten führt zum Dimmen. Dabei ist die Stellung des Parameterschalters egal.

> Im LS-Betrieb wird bei kurzem Tasten die Lichtszene an- und ausgeschaltet und bei langem Tasten wird die Lichtszene nachreguliert, d.h. nachgedimmt. Dabei ist die Stellung des Parameterschalters für den Kanal auf OFF.

> Ist im LS-Betrieb die Stellung des Parameterschalters auf ON für den Kanal, so werden entsprechend die Schaltsignale verarbeitet.

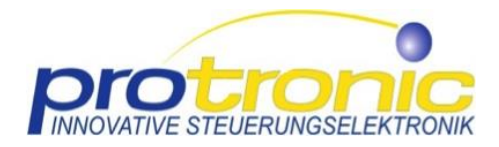

Erläuterungen für GLT-Modus:

- Ein Dauersignal (24 V) am Kanal sorgt dafür, dass die LS dauerhaft aktiv ist.
- Nachlaufzeit: GLT Modus schaltet die Nachlaufzeit aus.
- Übersteuern, d.h. Reihenfolge von Dauersignalen: bei mehreren gleichzeitig eingeschalteten GLT-Eingängen hat der zuletzt eingeschaltete Eingang Vorrang

### <span id="page-17-0"></span>6.6. SD-Karte

Mit Hilfe der auf dem LSM6 befindlichen SD-Karte ist es leicht und schnell möglich die programmierten Lichtszenen / Einstellungen als Backup zu sichern und auf weitere LSM6 zu übertragen. Bei Anwendungen wo weitere LSM6 die gleiche Programmierung erhalten sollen kann die Programmierung einfach durch einschieben und laden der SD-Karte erfolgen.

Funktionsweise:

- Bei erfolgreicher Programmierung des LSM6 wird diese auf der SD-Karte abgelegt.
- Bei Systemneustart des LSM6 (über Schalter am Supply-Modul) wird die Programmierung auf der SD-Karte automatisch in den lokalen Speicher des LSM6 übernommen.
- Ist keine SD-Karte eingesteckt erkennt dies das LSM6 und arbeitet normal weiter. Neue Programmierungen werden nur im lokalen Speicher abgelegt.
- Wichtig: SD-Kartenwechsel muss immer im AUS-Modus (Schalterstellung am Supply-Modul auf 0) des LSM6 erfolgen, ansonsten wird die SD-Karte nicht initialisiert.

### <span id="page-17-1"></span>6.6.1. Anwendung als Backup der gespeicherten Programmierung des LSM6:

- 1. Die aktuell gespeicherte Programmierung befindet sich auf der SD-Karte.
- 2. Am Supply-Modul Schalter auf 0 stellen. LSM6 ist AUS.
- 3. Entnehmen der SD-Karte

### <span id="page-17-2"></span>6.6.2. Anwendung bei Übertragen der Programmierung auf weiteres LSM6:

- 1. Bei 0 Stellung Schalter Supply-Modul SD-Karte einstecken.
- 2. Am Supply-Modul Schalter auf A (Automatikbetrieb) stellen.
- 3. LSM6 erkennt die SD-Karte und übernimmt deren Programmierung in den lokalen Speicher.

### <span id="page-17-3"></span>6.6.3. Anwendung bei Neustart / Reset des LSM6:

- 1. Schalter am Supply-Modul auf 0-Stellung bringen. LSM6 ist AUS.
- 2. Am Supply-Modul Schalter auf A (LSM6 im Automatikbetrieb) stellen.
- 3. LSM6 erkennt die SD-Karte und übernimmt deren Programmierung oder arbeitet ohne SD-Karte.

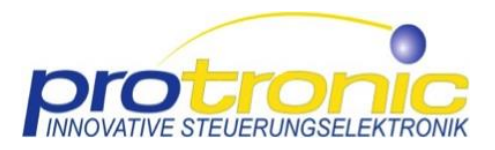

### <span id="page-18-0"></span>6.6.4. Übertragung neuer Firmare von SD-Karte auf LSM6:

- 1. Bei 0 Stellung Schalter Supply-Modul SD-Karte einstecken.
- 2. Am Supply-Modul Schalter auf A (Automatikbetrieb) bei gleichzeitigem Gedrückthalten Programmier-Taste ⑥(>3 s bis EIN- Ausgangs-LED blinken) stellen.
- 3. LSM6 erkennt die SD-Karte und übernimmt deren Firmware\* in den lokalen Speicher.

(\* Firmware befindet sich im update-Ordner auf der SD-Karte)

### <span id="page-18-1"></span>7. Das Multifunktionstool (im Folgendem MFT)

### <span id="page-18-2"></span>7.1. Allgemeines

Mit dem Multifunktionstool lässt sich das LSM6 und angeschlossene Sensorik (LBM) ganz einfach konfigurieren. Weitere Software und ein Programmieren sind nicht erforderlich. Die Konfiguration kann intuitiv erfolgen. Es ist weiterhin möglich die Konfiguration wie oben beschrieben vorzunehmen.

### <span id="page-18-3"></span>7.2. Aufruf des MFT

<span id="page-18-4"></span>Es gibt unterschiedliche Möglichkeiten das MFT zu benutzen.

### 7.2.1. Verbindung via Netzwerkkabel

LSM6 via Netzwerkkabel in dasselbe Netzwerk verbinden wie der Computer auf dem das MFT benutzt werden soll. Nunmehr das in die Zeile des Browsers folgende URL eingeben:

[http://lsm6](http://lsm6/)

Jetzt können alle Einstellungen "On the Fly" vorgenommen werden und deren Auswirkungen sind direkt sichtbar. Anschließend einfach mit Speichern am MFT bestätigen und die neue Konfiguration ist auf der SD-Karte gespeichert. Zur Behandlung der SD-Karte wird auf den entsprechenden Abschnitt im Benutzerhandbuch verwiesen.

### 7.2.2. MFT über Protronic- Webseite benutzen

<span id="page-18-5"></span>Wenn eine Verbindung mit dem Netzwerk nicht möglich ist kann das MFT auch über unsere Webseite aufgerufen werden:

[www.protronic-gmbh.de](http://www.protronic-gmbh.de/) (dann zum Thema Beleuchtungssteuerung und da rechts den Link Multifunktionstool LSM6 benutzen).

Jetzt kann die Konfiguration vorgenommen und dann auf eine in einem Wechseldatenträger des Computers befindliche SD-Karte kopiert werden. Auf der SD-Karte muss dann im Wurzelverzeichnis eine Datei mit dem Namen **config.json** existieren

### 7.2.3. Start MFT über SD-Karte

<span id="page-18-6"></span>Das MFT kann auch über die SD-Karte aufgerufen werden. Hierzu die Datei **index.html im Ordner App**  wählen. Bei Nutzung moderner Html5-fähigen Browser (z.B. Microsoft Edge, aktuelle Versionen von Chrome, Firefox) wird unsere Applikation MFT gestartet. Jetzt weiter verfahren wie oben unter 1.2.2 beschrieben.

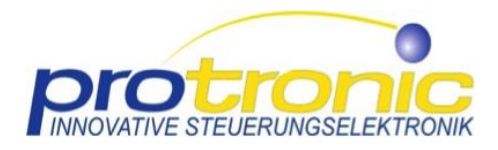

### 7.2.4. Einstellungen

<span id="page-19-0"></span>In folgender Grafik sind die Elemente des MFT und ihre Funktion gezeigt.

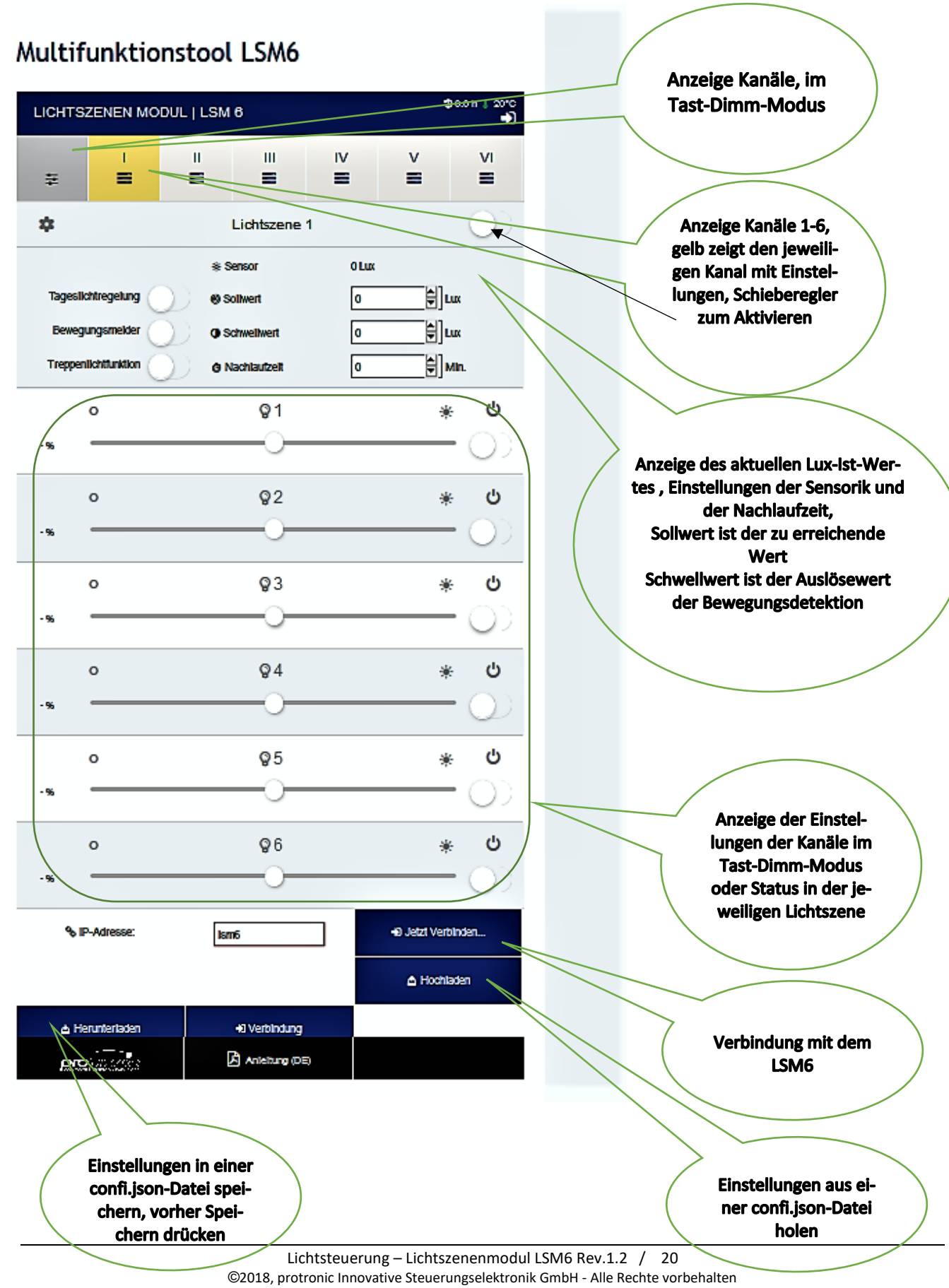

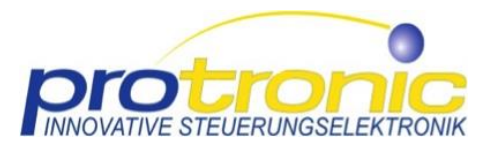

## <span id="page-20-0"></span>8. Begriffserklärung

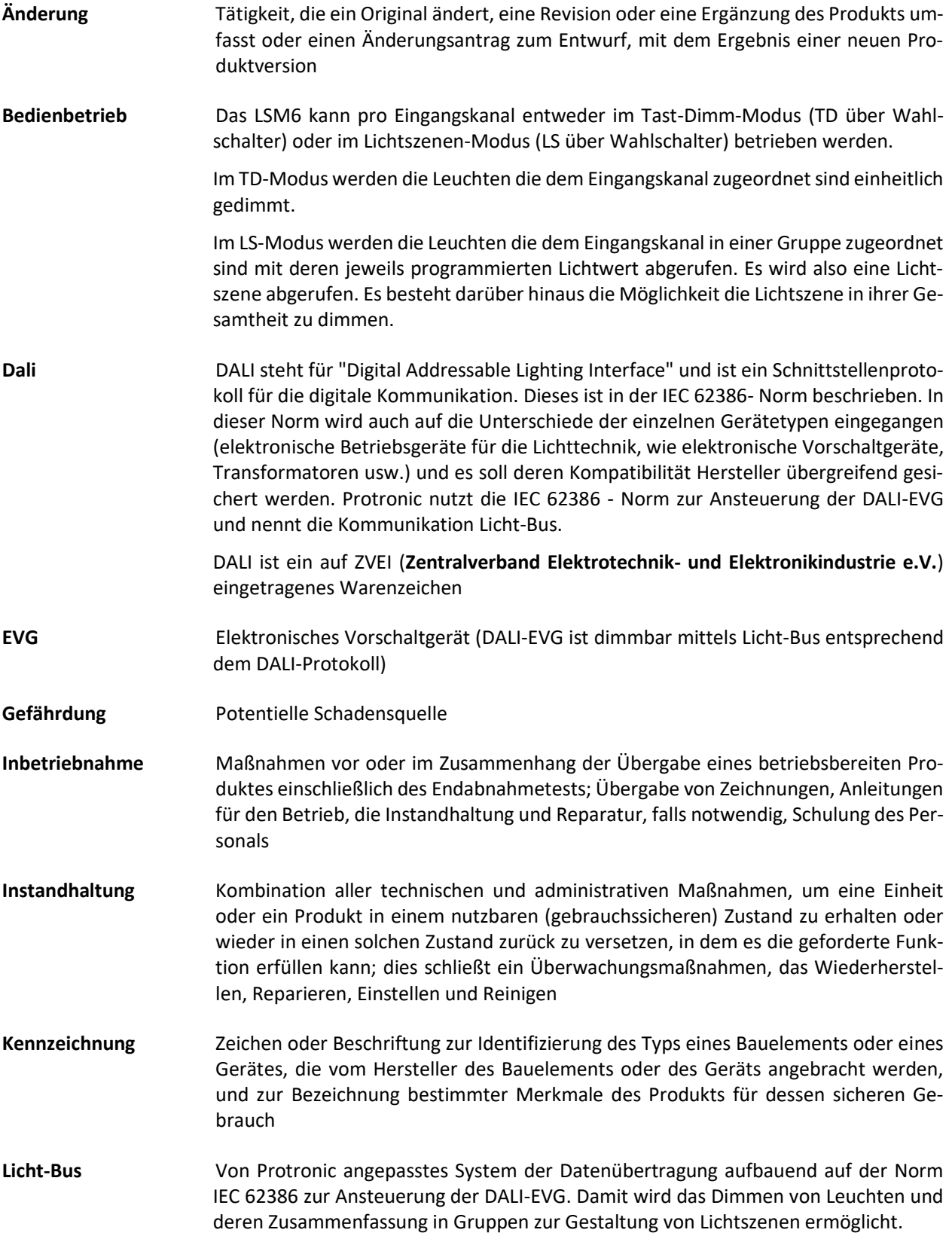

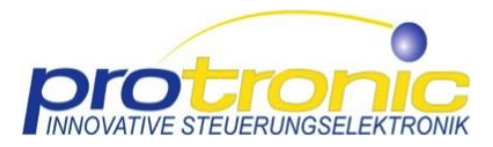

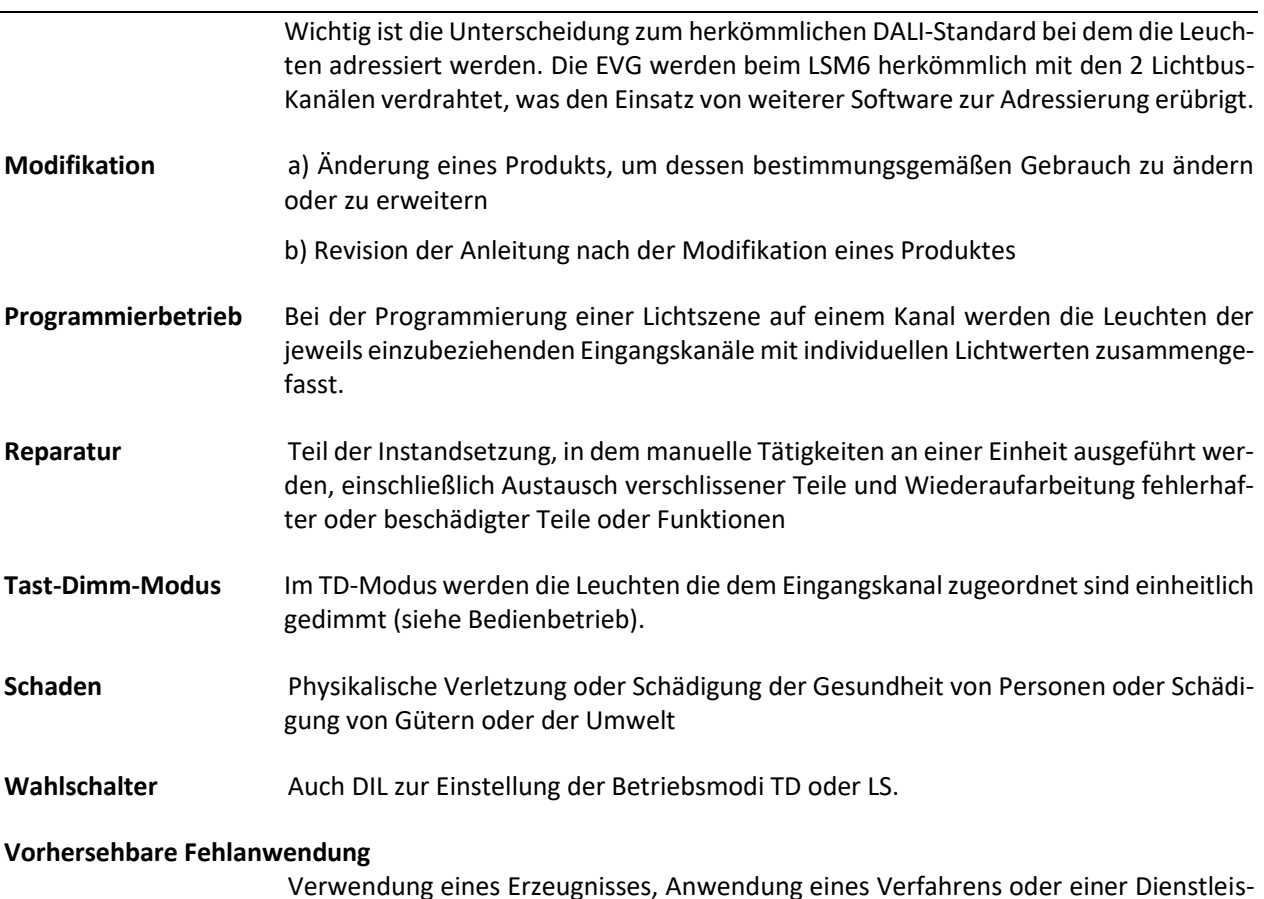

Verwendung eines Erzeugnisses, Anwendung eines Verfahrens oder einer Dienstleistung in einer Weise, die vom Lieferer nicht vorgesehen war, aber aus leicht vorhersehbaren, menschlichen Verhaltensweisen resultieren kann.